# أبرز إضافات كروم لتحويل النص إلى كلام

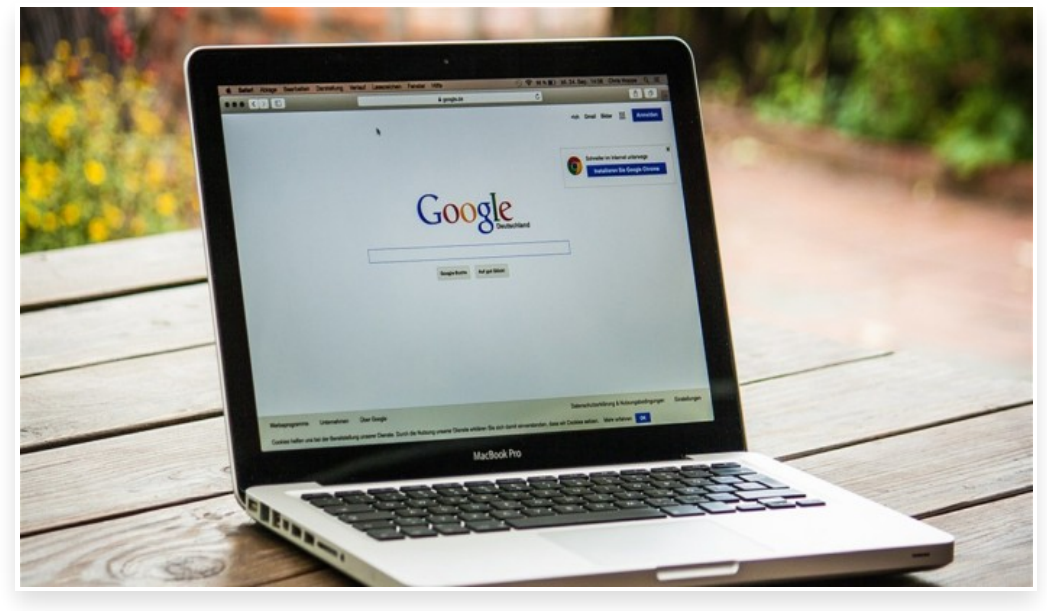

السبت 4 نوفمبر 2023 07:12 م

ُتساعد إضافات كروم الخاصة بتحويل النص إلى كلام (Speech to Text (في الاستماع إلى النصوص المختلفة دون الاضطرار إلى قراءتها، وُتعّد هذه الإضافات مفيدة بشكل خاص للأشخاص الذين يعانون صعوبات في القراءة، وهي مفيدة أيًضا للأشخاص الذين لا يجدون وقًتا كافًيا لقراءة الكتب والمقالات

تتشابه المزايا المتوفرة في هذه الإضافات، ولكن بعضها يسمح لك بتصدير الملف الصوتي بتنسيق 3MP للاستماع إليه في أي وقت، وبعضها يدعم قراءة النصوص الموجودة في الصور، وغير ذلك

وفيما يلي، سنذكر أبرز الإضافات الخاصة بتحويل النص إلى كلام التي يمكنك تثبيتها مجاًنا في متصفح جوجل كروم**:**

## -1 إضافة NaturalReader:

تُحوّل إضافة NaturalReader النصوص إلى كلام باستخدام تقنية الذكاء الاصطناعي، ويمكنك استخدامها لقراءة المقالات في مواقع الويب ورسائل البريد الإلكتروني وملفات PDF وكتب Kindle ومستندات جوجل

تتجنب هذه الإضافة تلقائيًا قراءة التعليقات التوضيحية وعناوين المواقع الإلكترونية URL إذا كانت مضمنة في النص، وتُوفّر أكثر من 150 صوًتا وتدعم أكثر من 20 لغة، وبغض النظر عن الصوت الذي تختاره، يمكنك ضبط سرعة القراءة بما يناسبك

يمكنك الوصول إلى أي ملف حفظته في هذه الإضافة عبر تطبيق NaturalReader في هاتفك الذكي، ويمكنك أيًضا تنزيل التسجيلات في هاتفك مباشرة كملف صوتي بتنسيق 3MP، وهو أمر مفيد إذا كنت ترغب في الاستماع إلى بعض النصوص في هاتفك دون اتصال بالإنترنت

يمكنك تثبيت إضافة NaturalReader في متصفح كروم مجاًنا

#### :Read Aloud إضافة -2

تدعم إضافة Aloud Read أكثر من 40 لغة، ويمكنها تحويل النصوص إلى كلام مسموع، إذ يمكنك استخدامها لقراءة أي نص داخل المواقع الإلكترونية، بالإضافة إلى أنها قادرة على قراءة محتوى ملفات PDF وكتب Kindle والكتب الإلكترونية المتوفرة في متجر جوجل .(Google Play Books)

يمكنك تثبيت إضافة Aloud Read في متصفح كروم مجاًنا

#### :Intelligent Speaker إضافة -3

تحوّل إضافة Intelligent Speaker النص إلى كلام ويمكن استخدامها لسماع النصوص المتوفرة في صفحات الويب، وملفات TXT والمستندات وملفات PDF، وتدعم هذه الإضافة 20 لغة

يمكنك تنزيل الملف الصوتي الذي استمعت إليه عبر هذه الإضافة في حاسوبك، ويمكنك استخدام إضافة Speaker Intelligent في متصفح كروم مجاًنا للاستماع إلى النصوص لمدة ساعة واحدة فقط شهرًيا، وإذا كنت تفكر في استخدامها لمدة أطول، فيمكنك الاشتراك في خطة Premium بسعر قدره 7 دولارات شهرًيا أو 70 دولاًرا سنوًيا

 $\Box$ Intelligent Speaker في متصفح كروم مجانًا

## -4 إضافة Speechify:

تأتي إضافة Speechify مع 130 صوًتا مختلًفا وتدعم أكثر من 30 لغة، وباستخدام هذه الإضافة يمكنك الاستماع إلى النصوص في مواقع الويب ورسائل البريد الإلكتروني وملفات PDF ومستندات Word، بالإضافة إلى النصوص الموجودة في الصور يمكنك الوصول إلى الملفات التي تحفظها في حسابك في Speechify في الأجهزة المختلفة، وفي التطبيق التابع لهذه الإضافة المتوفر للهواتف الذكية

يمكنك استخدام هذه الإضافة مجانًا مع مزايا محدودة، فلا يَتوفّر سوى 10 أصوات مجانية، كما أن الإصدار المجاني لا يدعم قراءة النصوص في الصور، ولكن إذا أردت الوصول إلى جميع الأصوات والمزايا المتوفرة في هذه الإضافة، فيمكنك الاشتراك في خطة Premium بسعر قدره 139 دولاًرا سنوًيا

يمكنك تثبيت إضافة Speechify في متصفح كروم مجاًنا

### -5إضافة Readme:

يمكن لإضافة Readme قراءة النصوص بصوت عال في جميع مواقع الويب وفي الكتب الإلكترونية والمستندات وملفات PDF. وتدعم هذه الإضافة لغات محدودة وهي: الإنجليزية والإسبانية والألمانية والفرنسية والروسية والبرتغالية وأثناء الاستماع يمكنك ضبط مستوى الصوت وسرعته حسب رغبتك

يمكنك تثبيت إضافة Readme في متصفح كروم مجاًنا